*Arkusz zawiera informacje prawnie chronione do momentu rozpoczęcia egzaminu*

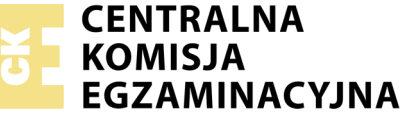

Nazwa kwalifikacji: **Montaż i eksploatacja komputerów osobistych oraz urządzeń peryferyjnych** Oznaczenie kwalifikacji: **E.12** Numer zadania: **09**

Wypełnia zdający PESEL i z kodem ośrodka Numer PESEL zdającego\*

Miejsce na naklejkę z numerem

**E.12-09-18.01** Czas trwania egzaminu: **150 minut**

### **EGZAMIN POTWIERDZAJĄCY KWALIFIKACJE W ZAWODZIE Rok 2018 CZĘŚĆ PRAKTYCZNA**

#### **Instrukcja dla zdającego**

- 1. Na pierwszej stronie arkusza egzaminacyjnego wpisz w oznaczonym miejscu swój numer PESEL i naklej naklejkę z numerem PESEL i z kodem ośrodka.
- 2. Na KARCIE OCENY w oznaczonym miejscu przyklej naklejkę z numerem PESEL oraz wpisz:
	- swój numer PESEL\*,
	- oznaczenie kwalifikacji,
	- numer zadania,
	- numer stanowiska.
- 3. KARTĘ OCENY przekaż zespołowi nadzorującemu.
- 4. Sprawdź, czy arkusz egzaminacyjny zawiera 5 stron i nie zawiera błędów. Ewentualny brak stron lub inne usterki zgłoś przez podniesienie ręki przewodniczącemu zespołu nadzorującego.
- 5. Zapoznaj się z treścią zadania oraz stanowiskiem egzaminacyjnym. Masz na to 10 minut. Czas ten nie jest wliczany do czasu trwania egzaminu.
- 6. Czas rozpoczęcia i zakończenia pracy zapisze w widocznym miejscu przewodniczący zespołu nadzorującego.
- 7. Wykonaj samodzielnie zadanie egzaminacyjne. Przestrzegaj zasad bezpieczeństwa i organizacji pracy.
- 8. Jeżeli w zadaniu egzaminacyjnym występuje polecenie "zgłoś gotowość do oceny przez podniesienie ręki", to zastosuj się do polecenia i poczekaj na decyzję przewodniczącego zespołu nadzorującego.
- 9. Po zakończeniu wykonania zadania pozostaw rezultaty oraz arkusz egzaminacyjny na swoim stanowisku lub w miejscu wskazanym przez przewodniczącego zespołu nadzorującego.
- 10. Po uzyskaniu zgody zespołu nadzorującego możesz opuścić salę/miejsce przeprowadzania egzaminu.

#### *Powodzenia!*

*\* w przypadku braku numeru PESEL – seria i numer paszportu lub innego dokumentu potwierdzającego tożsamość*

# **Zadanie egzaminacyjne**

Korzystając z dostępnych elementów znajdujących się na stanowisku egzaminacyjnym, zmontuj komputer oraz wykonaj konfigurację systemów operacyjnych według poniższych wskazań. Podczas konfiguracji systemów Windows oraz Linux skorzystaj z konta **Egzamin** z hasłem **Egzamin12!@**

1. Na stanowisku egzaminacyjnym znajduje się zestaw komputerowy z zainstalowanym systemem Windows oraz Linux. W zestawie komputerowym zamontuj pamięć RAM, kartę graficzną oraz napęd optyczny.

*UWAGA: po zamontowaniu wszystkich podzespołów oraz podłączeniu przewodów sygnałowych i zasilających zgłoś przewodniczącemu ZN – przez podniesienie ręki – gotowość do zakończenia prac montażowych. Po uzyskaniu zgody przystąp do końcowych czynności montażowych i uruchomienia systemu.*

- 2. Uruchom system Linux, a następnie za pomocą dostępnych w systemie narzędzi wykonaj test zasobów komputera wyszczególnionych w tabeli Test komputera. Uzyskane wyniki testów umieść w postaci zrzutów ekranowych w pliku tekstowym o nazwie *test\_komputera* i zapisz go na dysku USB oznaczonym nazwą *Egzamin*. Uzyskane wyniki zapisz w arkuszu, w tabeli Test komputera.
- 3. Skonfiguruj system Linux. Zrzuty ekranowe potwierdzające wykonanie poleceń a, b, c oraz d zapisz w pliku tekstowym o nazwie *Linux* na dysku USB oznaczonym nazwą *Egzamin.* Uwzględnij następujące warunki:
	- a) po 120 minutach bezczynności praca komputera powinna być wstrzymana
	- b) monitor systemu uruchamiany poleceniem *gnome-system-monitor* powinien się także uruchamiać po wciśnięciu klawiszy SHIFT+CTRL+M
	- c) system powinien reagować bezczynnością w przypadku włożenia do napędu optycznego płyty DVD
	- d) zachowywanie danych logowania do witryn podczas przeglądania Internetu powinno być wyłączone.

4. Skonfiguruj system Windows. Wykonaj następujące czynności i uwzględnij podane warunki:

*UWAGA: czynności wykonywane za pomocą okna konsoli (wiersza poleceń) należy udokumentować w postaci zrzutów ekranowych i zapisać je w pliku tekstowym o nazwie konsola na dysku USB oznaczonym nazwą Egzamin.*

- a) za pomocą konsoli (wiersza poleceń):
	- utwórz na dysku C plik tekstowy z rozszerzeniem txt o nazwie *Test*
	- skompresuj plik tekstowy *C:\Test.txt*
	- ustaw uprawnienia tylko do odczytu do pliku tekstowego *C:\Test.txt* użytkownikowi konta **Egzamin**
- b) usuń menu Plik z Eksploratora Windows (Eksploratora Plików)
- c) zmień rozmiar pliku stronicowania pomiędzy 80 MB a 100 MB
- d) ukryte pliki, foldery oraz dyski mają być widoczne
- e) zabroń dodawania, przeciągania, upuszczania i zamykania pasków narzędzi Pulpitu
- f) system ma przeprowadzać inspekcje wszystkich zdarzeń związanych z zarządzaniem kontami
- g) na Pulpicie konta użytkownika **Egzamin** ma być wyświetlana ikona Panelu sterowania.
- 5. Korzystając z Cennika usług komputerowych, sporządź w arkuszu kalkulacyjnym kosztorys wykonanych prac serwisowych. Plik wykonany zgodnie ze wzorem tabeli Kosztorys zapisz pod nazwą *Kosztorys* na dysku USB oznaczonym nazwą *Egzamin*. Uwzględnij następujące warunki:
	- a) stawka podatku VAT wynosi 23%
	- b) obliczenia w kolumnie *Cena brutto* powinny wykonywać się automatycznie, po wypełnieniu kolumny *Cena netto* z uwzględnieniem podatku VAT
	- c) obliczenia w kolumnie *Wartość brutto* powinny wykonywać się automatycznie, po wypełnieniu kolumny *Cena netto* oraz *Ilość*
	- d) sumowanie kolumny *Wartość brutto* powinno odbywać się automatycznie
	- e) w wierszu opisanym SUMA W ZAOKRĄGLENIU powinna znajdować się funkcja automatycznie zaokrąglająca sumę kosztorysu do jednego miejsca po przecinku
	- f) wszystkie pola kosztorysu zawierające wysokość podatku VAT powinny mieć format procentowy z dokładnością do dwóch miejsc po przecinku.

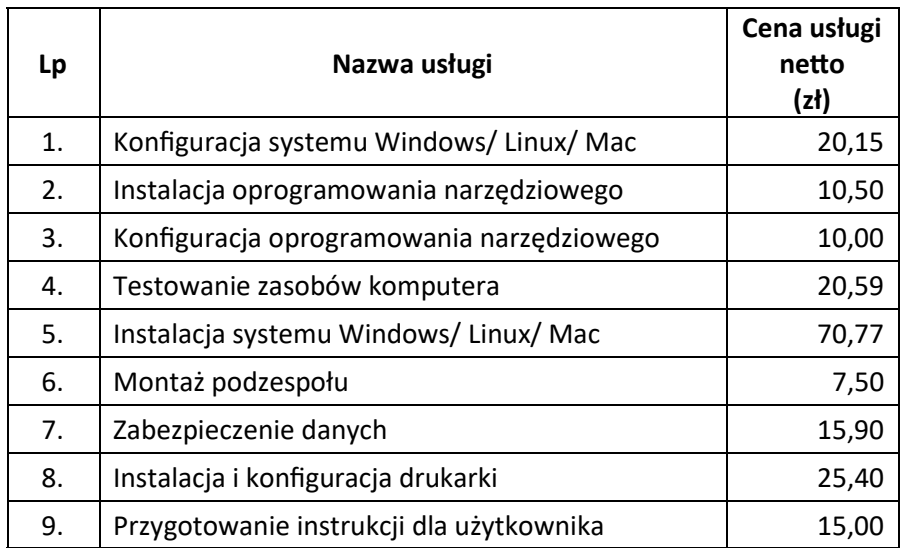

#### **Cennik usług komputerowych**

## **Czas przeznaczony na wykonanie zadania wynosi 150 minut.**

# **Ocenie będzie podlegać 5 rezultatów:**

- montaż podzespołów komputera,
- test zasobów komputera,
- konfiguracja systemu Windows,
- konfiguracja systemu Linux,
- kosztorys wykonanych prac

#### oraz

przebieg montażu podzespołów komputera.

### **Test komputera**

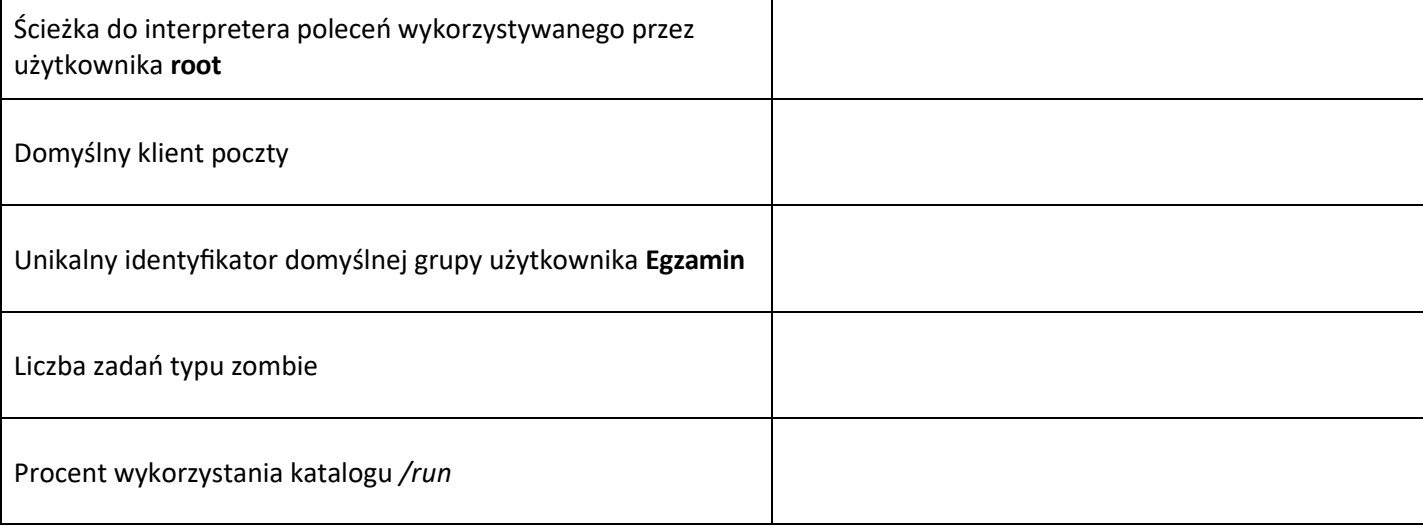

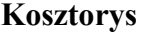

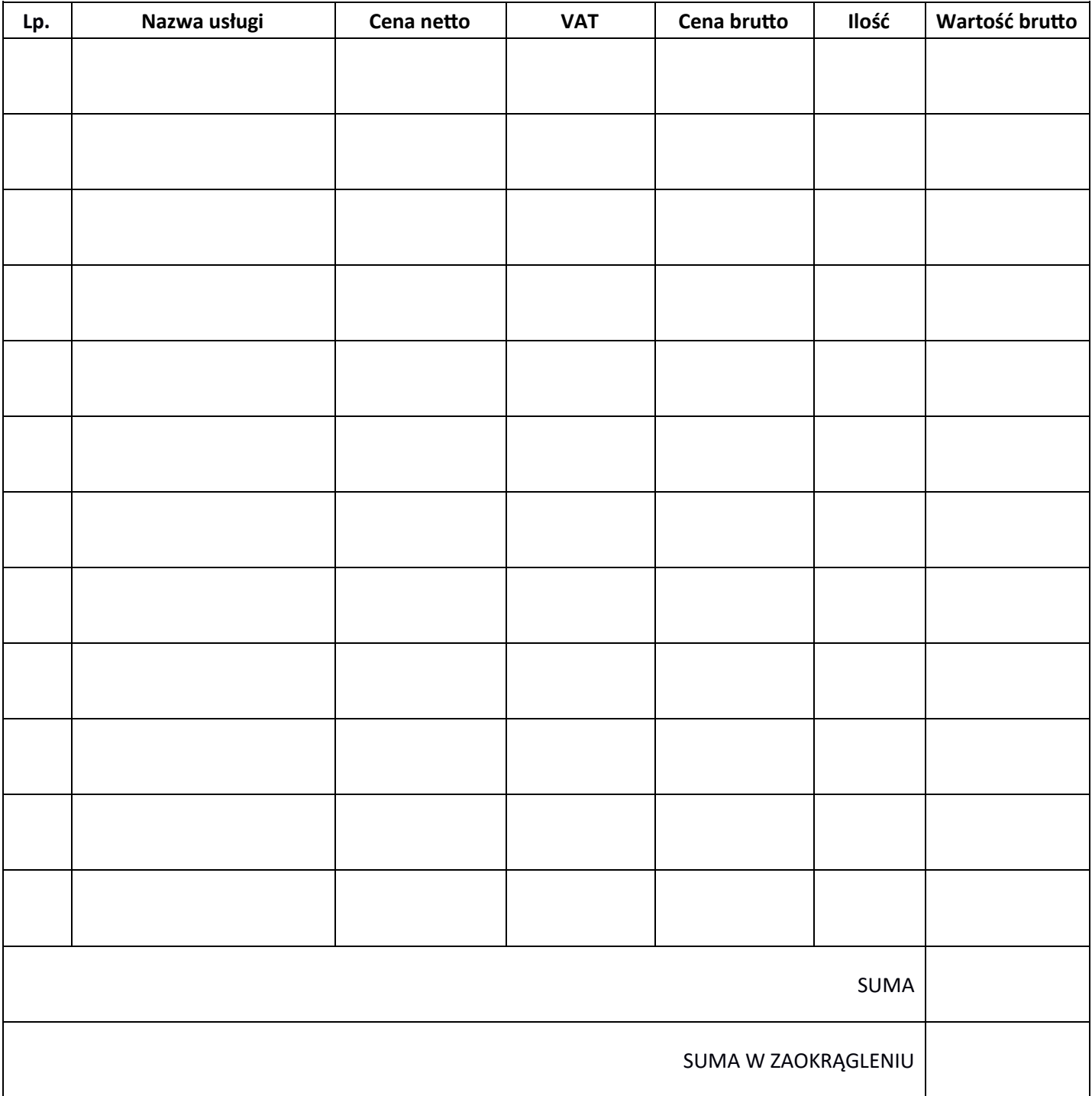